**Document d'accompagnement thématique**

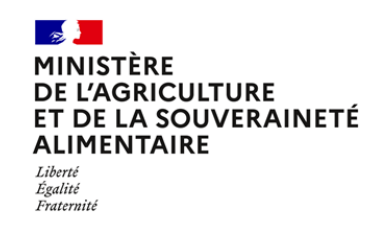

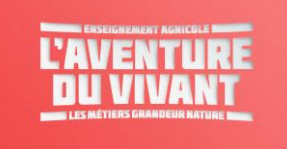

**Inspection de l'Enseignement Agricole**

# **Diplôme: BTSA Aménagements Paysagers**

**Thème : Technologies de l'informatique et du multimédia**

# Commentaires, recommandations pédagogiques,

**L'enseignement des TIM, en lien avec les disciplines professionnelles, contribue plus particulièrement à l'acquisition des capacités suivantes :**

**C4. Organiser le travail des équipes pour des chantiers d'aménagement paysager**

**C7. Assurer la gestion technico-économique de chantiers**

**C8. Elaborer un projet d'aménagement paysager**

**Toutefois, les TIM peuvent être également mobilisées pour l'atteinte des capacités C5 et C6 et pour certains thèmes de pluridisciplinarité.**

Ce document d'accompagnement thématique complète et précise les éléments intégrés dans les DA du M4, du M7, du M8, et à mettre en relation avec le DA thématique de mathématiques. Les documents d'accompagnement ont pour vocation d'aider les enseignants et les formateurs à mettre en œuvre l'enseignement décrit dans le référentiel de diplôme en leur proposant des exemples de situations d'apprentissage et ainsi développer les capacités visées. Ils ne sont pas prescriptifs et ne constituent pas un plan de cours. Ils sont structurés en items recensant les savoirs mobilisés assortis de recommandations pédagogiques.

L'enseignant, le formateur en TIM a toute liberté de construire son enseignement et sa stratégie pédagogique à partir de situations d'apprentissage différentes de celles présentées dans les documents d'accompagnement. Il a aussi la liberté de combiner au sein d'une même situation d'apprentissage la préparation à l'acquisition d'une ou de plusieurs capacités.

Les notions abordées dans le champ du numérique sont à mettre en lien avec le cadre de référence européen DIGCOMP [Digital Competencies] et sa déclinaison française, le cadre de référence des compétences numériques CRCN conformément à l'article D. 121-1 du Code de l'éducation afin de préparer au mieux les apprenants à la certification Pix qui intervient en fin de classe de seconde année de BTSA.

Les TIM sont l'objet d'évolutions régulières qui nécessitent une réelle veille technologique et documentaire.

Les concepts de la sobriété numérique, les règles d'usages et de publication sur le Web et la réglementation en vigueur sur la protection des données (RGPD) sont présentés.

Quels que soient les scénarios pédagogiques élaborés, l'objectif est l'acquisition des capacités du référentiel de diplôme. Cela nécessite de ne jamais perdre de vue l'esprit et les principes de l'évaluation capacitaire.

## **Sitographie générale**

<https://journals.openedition.org/developpementdurable/14546> [consulté le 28/02/2023]

<https://www.hexabim.com/blog/lim-le-bim-pour-les-projets-et-professionnels-du-paysage-avec-remy-navarro> [consulté le 28/02/2023]

[https://chlorofil.fr/diplomes/pedagogie/numerique/pedagoticea/sketchup-imprimante-3d-modeliser-projet](https://chlorofil.fr/diplomes/pedagogie/numerique/pedagoticea/sketchup-imprimante-3d-modeliser-projet-denvironnement-paysager)[denvironnement-paysager](https://chlorofil.fr/diplomes/pedagogie/numerique/pedagoticea/sketchup-imprimante-3d-modeliser-projet-denvironnement-paysager) [consulté le 28/02/2023]

<https://www.envam.org/> [consulté le 28/02/2023]

Plan Radar logiciel de suivi de chantie[r https://info.planradar.com/fr/suivi-de-chantier-p-facebook-conversion-](https://info.planradar.com/fr/suivi-de-chantier-p-facebook-conversion-2?adwords_cid=&adwords_kwd=logiciel%20pour%20planning%20de%20chantier&utm_term=logiciel%20pour%20planning%20de%20chantier&utm_campaign=Adw-Search-FR-FR-Generic-Plan_Radar&utm_content=%7BAdGroupName%7D&utm_source=bing&utm_medium=cpc&hsa_acc=6798696291&hsa_cam=10585191815&hsa_grp=1146791422882393&hsa_ad=&hsa_src=o&hsa_tgt=kwd-71675039009514:loc-66&hsa_kw=logiciel%20pour%20planning%20de%20chantier&hsa_mt=e&hsa_net=adwords&hsa_ver=3&msclkid=dad9e18724f819a45a19816241c21bbe)[2?adwords\\_cid=&adwords\\_kwd=logiciel%20pour%20planning%20de%20chantier&utm\\_term=logiciel%20pour%20plan](https://info.planradar.com/fr/suivi-de-chantier-p-facebook-conversion-2?adwords_cid=&adwords_kwd=logiciel%20pour%20planning%20de%20chantier&utm_term=logiciel%20pour%20planning%20de%20chantier&utm_campaign=Adw-Search-FR-FR-Generic-Plan_Radar&utm_content=%7BAdGroupName%7D&utm_source=bing&utm_medium=cpc&hsa_acc=6798696291&hsa_cam=10585191815&hsa_grp=1146791422882393&hsa_ad=&hsa_src=o&hsa_tgt=kwd-71675039009514:loc-66&hsa_kw=logiciel%20pour%20planning%20de%20chantier&hsa_mt=e&hsa_net=adwords&hsa_ver=3&msclkid=dad9e18724f819a45a19816241c21bbe) [ning%20de%20chantier&utm\\_campaign=Adw-Search-FR-FR-Generic-](https://info.planradar.com/fr/suivi-de-chantier-p-facebook-conversion-2?adwords_cid=&adwords_kwd=logiciel%20pour%20planning%20de%20chantier&utm_term=logiciel%20pour%20planning%20de%20chantier&utm_campaign=Adw-Search-FR-FR-Generic-Plan_Radar&utm_content=%7BAdGroupName%7D&utm_source=bing&utm_medium=cpc&hsa_acc=6798696291&hsa_cam=10585191815&hsa_grp=1146791422882393&hsa_ad=&hsa_src=o&hsa_tgt=kwd-71675039009514:loc-66&hsa_kw=logiciel%20pour%20planning%20de%20chantier&hsa_mt=e&hsa_net=adwords&hsa_ver=3&msclkid=dad9e18724f819a45a19816241c21bbe)Plan\_Radar&utm\_content=%7bAdGroupName%7d&utm\_source=bing&utm\_medium=cpc&hsa\_acc=6798696291&hsa

[cam=10585191815&hsa\\_grp=1146791422882393&hsa\\_ad=&hsa\\_src=o&hsa\\_tgt=kwd-71675039009514:loc-](https://info.planradar.com/fr/suivi-de-chantier-p-facebook-conversion-2?adwords_cid=&adwords_kwd=logiciel%20pour%20planning%20de%20chantier&utm_term=logiciel%20pour%20planning%20de%20chantier&utm_campaign=Adw-Search-FR-FR-Generic-Plan_Radar&utm_content=%7BAdGroupName%7D&utm_source=bing&utm_medium=cpc&hsa_acc=6798696291&hsa_cam=10585191815&hsa_grp=1146791422882393&hsa_ad=&hsa_src=o&hsa_tgt=kwd-71675039009514:loc-66&hsa_kw=logiciel%20pour%20planning%20de%20chantier&hsa_mt=e&hsa_net=adwords&hsa_ver=3&msclkid=dad9e18724f819a45a19816241c21bbe)[66&hsa\\_kw=logiciel%20pour%20planning%20de%20chantier&hsa\\_mt=e&hsa\\_net=adwords&hsa\\_ver=3&msclkid=dad](https://info.planradar.com/fr/suivi-de-chantier-p-facebook-conversion-2?adwords_cid=&adwords_kwd=logiciel%20pour%20planning%20de%20chantier&utm_term=logiciel%20pour%20planning%20de%20chantier&utm_campaign=Adw-Search-FR-FR-Generic-Plan_Radar&utm_content=%7BAdGroupName%7D&utm_source=bing&utm_medium=cpc&hsa_acc=6798696291&hsa_cam=10585191815&hsa_grp=1146791422882393&hsa_ad=&hsa_src=o&hsa_tgt=kwd-71675039009514:loc-66&hsa_kw=logiciel%20pour%20planning%20de%20chantier&hsa_mt=e&hsa_net=adwords&hsa_ver=3&msclkid=dad9e18724f819a45a19816241c21bbe) [9e18724f819a45a19816241c21bbe](https://info.planradar.com/fr/suivi-de-chantier-p-facebook-conversion-2?adwords_cid=&adwords_kwd=logiciel%20pour%20planning%20de%20chantier&utm_term=logiciel%20pour%20planning%20de%20chantier&utm_campaign=Adw-Search-FR-FR-Generic-Plan_Radar&utm_content=%7BAdGroupName%7D&utm_source=bing&utm_medium=cpc&hsa_acc=6798696291&hsa_cam=10585191815&hsa_grp=1146791422882393&hsa_ad=&hsa_src=o&hsa_tgt=kwd-71675039009514:loc-66&hsa_kw=logiciel%20pour%20planning%20de%20chantier&hsa_mt=e&hsa_net=adwords&hsa_ver=3&msclkid=dad9e18724f819a45a19816241c21bbe) [consulté le 28/02/2023]

<https://www.obat.fr/blog/logiciel-suivi-chantier-gratuit/> [consulté le 28/02/2023]

<https://www.natural-solutions.eu/blog/carnet-de-terrain-numerique> [consulté le 28/02/2023]

<http://gladiasoft.com/itemmenugcsoft>[consulté le 28/02/2023]

<https://boutique.cstb.fr/thematiques-en-ligne/242-thematique-en-ligne-amenagements-paysagers.html> [consulté le 28/02/2023]

## **Données sur l'aménagement paysager ouvertes et en nombre permettant de contextualiser des enseignements**

## *Données nationales*

<https://www.data.gouv.fr/fr/datasets/> [consulté le 28/02/2023]

#### *Données régionales*

*Toutes régions agricoles : http://agreste.agriculture.gouv.fr/en-region/* [consulté le 28/02/2023]

*AURA :* http://opendata.auvergnerhonealpes.eu/ [consulté le 28/02/2023]

*BFC :* https://www.databfc.fr/ [consulté le 28/02/2023]

*Bretagne :* https://data.bretagne.bzh/pages/home-page/ [consulté le 28/02/2023]

*Centre Val de Loire :* https://data.centrevaldeloire.fr/ [consulté le 28/02/2023]

*Corse :* https://www.opendata.corsica/ [consulté le 28/02/2023]

*Île de France :* https://data.iledefrance.fr/pages/home/ [consulté le 28/02/2023]

*Hauts de France :* https://opendata.hautsdefrance.fr/ [consulté le 28/02/2023]

*Normandie :* <https://www.data.gouv.fr/fr/territories/region/28@2016-01-01/Normandie> [consulté le 28/02/2023]

*Nouvelle Aquitaine :* https://portail.pigma.org/ [consulté le 28/02/2023]

*Occitanie :* https://data.laregion.fr/pages/accueil/ [consulté le 28/02/2023]

*PACA :* http://opendata.maregionsud.fr/ [consulté le 28/02/2023]

*Pays de la Loire :* https://data.paysdelaloire.fr/ [consulté le 28/02/2023]

*DOM-COM :* https://www.data.gouv.fr/fr/territories/departement/972@1946-03-19/Martinique/ & https://www.data.gouv.fr/fr/territories/departement/974@1946-03-19/La-Reunion/ & https://www.data.gouv.fr/fr/organizations/institut-de-la-statistique-de-la-polynesie-francaise/ & https://www.province-sud.nc/element-thematique/open-data & https://www.data.gouv.fr/fr/reuses/georepportail-de-linformation-geographique-de-la-nouvelle-caledonie/ & https://www.data.gouv.fr/fr/territories/departement/976@2011-03-31/Mayotte/ & http://agreste.agriculture.gouv.fr/en-region/mayotte-665/ & https://www.data.gouv.fr/fr/organizations/daafde-guyane/ & https://www.data.gouv.fr/fr/territories/departement/971@1946-03-19/Guadeloupe/ & https://www.karugeo.fr/accueil/actualites/92\_164/le\_cadastre\_guadeloupe\_en\_open\_data [consultés le 28/02/2023]

#### **Rappel des capacités visées**

## **Capacité 4 correspondant au bloc de compétences 4 : Organiser le travail des équipes pour des chantiers d'aménagement paysager**

C4.1 Planifier les activités et la logistique nécessaires aux chantiers

C4.2 Gérer des équipes au travail

C4.3 Assurer la sécurité et la mise en œuvre des réglementations

#### **Finalités de l'enseignement**

Cet enseignement répond au champ de compétences « **Organisation du travail et encadrement d'équipes »** dont la finalité est d' « **Assurer l'efficience du travail et l'implication des équipes dans le respect des normes et de la sécurité des personnes, des biens et de l'environnement »**. La fiche de compétences correspondante peut utilement être consultée.

Ce module correspond aux situations professionnelles d'encadrement d'équipes ayant pour but la réalisation d'un ou de plusieurs chantiers. On attend du technicien supérieur en Aménagements Paysagers qu'il optimise l'activité de l'équipe par un management éthique, dans le respect de la réglementation en mobilisant efficacement les ressources nécessaires au chantier.

Il s'agit de permettre à l'apprenant :

- de planifier la réalisation d'un chantier, en mobilisant des outils numériques,
- d'organiser et de conduire une équipe de travail en sécurité,

- d'inscrire son activité dans le respect des réglementations et des démarches qualité à mettre en œuvre.

## **Recommandations pédagogiques pour l'enseignement des TIM**

#### **L'enseignement des TIM est plus spécifiquement mobilisé pour l'atteinte de la C4.1, mais il peut contribuer à l'atteinte de la C4.3.**

#### **C4.1 Planifier les activités et la logistique nécessaires aux chantiers**

*Estimation des besoins logistiques du chantier - Ordonnancement des tâches - Organisation du chantier* Au-delà de la connaissance d'un ou de plusieurs outils de représentation et de gestion des différentes phases du chantier, l'apprenant doit avoir la vision globale du chantier dans ses objectifs, sa préparation, sa réalisation.

Les principaux outils informatiques de représentation et de gestion du chantier sont :

- Gantt, Pert, rétro planning, time line
- Tableur (Création d'outils professionnels avec le tableur : réservation de matériel, planification de chantier, gestion de projet…)
- Gestion et réservation de ressources (matériels, moyens humains)**.**

En matière de régulation du travail, les outils numériques d'ordonnancement et les graphes d'avancement de projet contribuent à une planification raisonnée des tâches et à une utilisation rationalisée de la main d'œuvre, des matériels et matériaux en terme de répartition et de prévision des besoins.

L'enseignement vise à outiller les apprenants pour qu'ils puissent ordonnancer des tâches complexes à l'aide de solutions informatiques (du macro-planning en utilisant un tableur jusqu'à l'utilisation de solutions de planification plus élaborées comme Ganttproject). Les apprenants devront être en capacité de créer des plannings, des rétro-plannings, des lignes de temps (time lines), des diagrammes de Gantt et de Pert. L'utilisation de GRR (Gestion et réservation de ressources) peut être mise en œuvre pour illustrer la réservation de matériels, d'outils, de véhicules, etc.

L'usage exclusif du tableur peut être envisagé pour réaliser des outils de planification et de gestion de projet mais cela nécessite un travail approfondi d'analyse préalable en lien avec les enseignants de sciences et techniques professionnelles. Dans ce dernier cas un travail spécifique est conduit sur les calculs horaires et liés aux dates (fractions de temps). Les fonctions d'affichage conditionnel, l'insertion de formes, les fonctions logiques et conditionnelles sont utilisées pour automatiser les calculs dans les tableaux. Les lignes de temps et les calendriers de projet peuvent intégrer des liens et des boutons visant à les automatiser et à naviguer d'une feuille de calcul à l'autre.

Pour les diagrammes de Pert, les logiciels de cartes mentales tels que Xmind, Freeplane, Freemind peuvent être utilisés tout comme des applications spécialisées telles que e-drawsoft, PERT Chart Expert, Adobe Express, etc.

On ne recherche pas ici l'exhaustivité. Chaque équipe pédagogique s'efforce de montrer diverses solutions

numériques et de les faire manipuler par les apprenants en fonction des situations professionnelles contextualisées disponibles. Des visites, des démonstrations de solutions informatiques professionnelles de gestion de projets peuvent aussi être organisées.

## **C4.3 Assurer la sécurité et la mise en œuvre des réglementations**

Les enseignants veillent à ce que les apprenants se réfèrent à des sites présentant la réglementation et la sécurité tels que :

[Droit du travail \(travail-emploi.gouv.fr\)](https://travail-emploi.gouv.fr/droit-du-travail/)

Droit des chantiers - [Fiche pratique n°3 : l'affichage de chantier \(lemoniteur.fr\)](https://www.lemoniteur.fr/article/droit-des-chantiers-fiche-pratique-n-3-l-affichage-de-chantier.1917494#!)

[Santé et sécurité au travail -](https://www.inrs.fr/) INRS (inrs.fr)

[BDESE : Base de Données Economiques Sociales et Environnementales -](https://www.bdes-online.fr/?cact=redac) BDES online (bdes-online.fr)

Ils peuvent en outre inciter les apprenants à mettre en place une veille réglementaire automatisée via des outils tels que Scoop.it, Feedly, paper.li, pearltrees, netvibes, Google alerts, etc.

## **Sitographie indicative concernant le module 4 :**

<https://www.excel-pratique.com/fr/telechargements/plannings-c14> [consulté le 28/02/2023]

<https://www.ganttproject.biz/> [consulté le 28/02/2023]

<https://ganttxl.com/download-gantt-excel-free-version-c/> [consulté le 28/02/2023]

<https://www.adobe.com/fr/express/create/chart> [consulté le 28/02/2023]

<https://www.youtube.com/watch?v=rM3MAAjfzH8> : Créer rapidement une timeline ou un calendrier de projet sur Excel avec liens [consulté le 28/02/2023]

<https://fr.extendoffice.com/excel/excel-charts/excel-gantt-chart.html>[consulté le 28/02/2023]

<https://blog-gestion-de-projet.com/diagramme-de-gantt-avec-excel/> [consulté le 28/02/2023]

<https://defis-productivite.com/methode-pomodoro/> [consulté le 28/02/2023]

<https://apps.microsoft.com/store/detail/focus-todo/9N8GPB2TK8GB?hl=fr-fr&gl=FR> [consulté le 28/02/2023]

<http://www.pomodoro-technique.fr/> [consulté le 28/02/2023]

<https://windows.podnova.com/download/9693431/> [consulté le 28/02/2023]

<https://www.edrawsoft.com/fr/pert-examples.html> [consulté le 28/02/2023]

<https://www.adobe.com/fr/express/create/chart> [consulté le 28/02/2023]

[https://openclassrooms.com/fr/courses/4805776-mettez-en-place-un-systeme-de-veille](https://openclassrooms.com/fr/courses/4805776-mettez-en-place-un-systeme-de-veille-informationnelle/6627631-choisissez-votre-outil-de-curation)[informationnelle/6627631-choisissez-votre-outil-de-curation](https://openclassrooms.com/fr/courses/4805776-mettez-en-place-un-systeme-de-veille-informationnelle/6627631-choisissez-votre-outil-de-curation) [consulté le 28/02/2023]

#### **Rappel des capacités visées**

#### **Capacité 7 correspondant au bloc de compétences B 7 : Assurer la gestion technico-économique de chantiers**

C7.1. Déterminer le coût d'un projet dans son environnement

C7.2. Assurer le suivi technico-économique d'un chantier

C7.3. Gérer un aléa

## **Finalités de l'enseignement**

Cet enseignement répond au champ de compétences **« Gestion et suivi de chantiers »** dont la finalité est de **« permettre la réalisation technique et économique du projet dans le respect des délais et de l'enveloppe budgétaire »**. La fiche de compétences correspondante peut utilement être consultée.

L'enseignement de ce module vise à préparer le technicien supérieur à assumer la responsabilité du chiffrage et du suivi technico-économique d'un chantier, voire de plusieurs chantiers, jusqu'à la livraison et la facturation.

Ce module est centré sur l'évaluation technico-économique préliminaire, le suivi technico-économique puis la réception du chantier. Le technicien supérieur doit pouvoir évaluer et suivre en qualité et en quantité les différentes tâches élémentaires, les approvisionnements et matériels, et participer à des prises de décisions en lien avec le déroulement du ou des chantiers. Il doit donc acquérir tous les outils nécessaires : lecture des documents relatifs aux chantiers, calculs et analyse des coûts, etc…

Ce module exige des activités pédagogiques avec mise en situation, organisées à partir de cas concrets, d'études de chantiers réels, en cours ou déjà réalisés.

L'acquisition d'une culture numérique et la maîtrise d'outils et de solutions informatiques « métiers » permettent aux apprenants d'envisager une diversité de situations en variant les contextes au travers de divers scénarios et d'en optimiser la gestion en utilisant des outils numériques professionnels. Les notions abordées dans le champ du numérique sont à mettre en lien avec le cadre de référence européen DIGCOMP [Digital Competencies] et sa déclinaison française le cadre de référence des compétences numériques CRCN conformément à l'article D. 121-1 du Code de l'éducation afin de préparer au mieux les apprenants à la certification Pix qui intervient en fin de classe de seconde année de BTSA.

## **Recommandations pédagogiques pour l'enseignement des TIM**

## **L'enseignement des TIM est plus spécifiquement mobilisé pour l'atteinte de la C7.1 et de la C7.2, mais il peut contribuer à l'atteinte de la C7.3.**

## **C7.1 Déterminer le coût d'un projet dans son environnement**

Pour les évaluations quantitatives l'utilisation du tableur est recommandée pour créer des outils professionnels permettant des automatisations des devis pro-forma, de la facturation, des calculs de cubature, de mélanges béton, de surfaces, etc.

Les enseignants incitent les apprenants à se référer à des bases de données en ligne de séries de prix (le moniteur, le CSTB) et à construire leurs propres bases de données de série de prix à l'aide soit du tableur, soit d'un SGBDr tel que Microsoft Access, Libre Office Base ou Windev.

Pour le chiffrage des coûts, l'informatique vise à outiller les apprenants pour qu'ils soient à même d'automatiser des calculs autour des indicateurs quantitatifs à l'aide d'un tableur ou d'un logiciel professionnel. Un travail spécifique sur les calculs et les calculs conditionnels avec le tableur est à conduire.

Pour les évaluations des besoins en main d'œuvre l'informatique vise à outiller les apprenants pour évaluer et/ou enregistrer des tâches et des fractions horaires à l'aide d'un tableur ou d'un logiciel professionnel. Un travail spécifique sur les calculs de fractions de temps avec le tableur est à entreprendre.

## **C7.2 Assurer le suivi technico-économique d'un chantier**

La mobilisation d'outils informatiques dédiés au suivi des chantiers (logiciels, applications mobiles) est recommandée.

Les apprenants sont familiarisés à l'analyse et à l'informatisation de problèmes par l'utilisation d'un tableurgrapheur (affichages conditionnels, formules et fonctions avancées, logiques, conditionnelles, recherche, tri, filtre, groupement, tableau croisé dynamique et graphique croisé dynamique, solveur, add on Power pivot…) ou d'un outil de gestion de bases de données relationnelles.

Les différents types de graphiques sont présentés (du graphique simple au graphique complexe et à la datavisualisation) en insistant sur le choix et la réalisation de graphiques pertinents.

Pour l'enregistrement des données d'exécution du chantier et leur suivi, l'informatique vise à outiller les apprenants pour enregistrer des données en vue d'assurer la traçabilité dans les systèmes de management de la qualité, ainsi un tableur (y compris utilisation de l'Add on Power Pivot), un système de gestion de bases de données relationnelles (SGBDr) peuvent être utilisés et des logiciels professionnels de gestion de chantier peuvent être présentés.

Une présentation des caractéristiques des systèmes de gestion de bases de données relationnels (SGBDr) à l'aide de manipulations pratiques en utilisant des SGBDr ou des logiciels professionnels existants [création, modification, suppression de données et interrogation des tables à l'aide de requêtes notamment SQL] sont abordées. Pour ne pas altérer le fonctionnement des SGBDr ou des logiciels professionnels, les modifications du schéma de la base de données ne sont pas traitées.

Pour ce qui est des plannings de travail prévisionnels et réalisés, l'informatique vise à outiller les apprenants pour enregistrer des tâches et des fractions horaires à l'aide d'un tableur ou un logiciel professionnel.

Des tableaux de bord de suivi technico-économiques et de mesure des écarts prévus-réalisés ou d'indicateurs de durabilité peuvent être réalisés avec le tableur-grapheur.

Des outils sur smartphones et tablettes concernant l'aménagement paysager sont présentés (Altagem, logiciel gestion équipes mobiles **;** Interventions techniques et entretien ReportOne).

#### **C7.3 Gérer un aléa**

Même si l'informatique n'est pas spécifiquement visée dans cette capacité, il n'en demeure pas moins que pour certains aléas les outils informatiques et notamment le tableur peuvent être utilisés comme outil d'aide à la décision pour éclairer les choix et justifier les ajustements grâce aux calculs économiques ou de temps (simulation de scénarii). On insiste particulièrement sur les possibilités qu'offre le tableur pour effectuer des simulations et modéliser. Les liens entre feuilles de calcul peuvent être plus particulièrement abordés. L'analyse et la vérification du résultat des formules implémentées à l'aide des fonctions avancées du tableur peuvent utilement être mobilisées.

#### **Sitographie indicative concernant le module 7**

**[https://services.lemoniteur.fr/indices-](https://services.lemoniteur.fr/indices-index/recherche?a_s%5Bkeywords%5D=espaces+verts&a_s%5Barchive%5D)**

**[index/recherche?a\\_s%5Bkeywords%5D=espaces+verts&a\\_s%5Barchive%5D](https://services.lemoniteur.fr/indices-index/recherche?a_s%5Bkeywords%5D=espaces+verts&a_s%5Barchive%5D)** [consulté le 28/02/2023]

**[https://boutique.cstb.fr/thematiques-en-ligne/242-thematique-en-ligne-amenagements-](https://boutique.cstb.fr/thematiques-en-ligne/242-thematique-en-ligne-amenagements-paysagers.html)**

**[paysagers.html](https://boutique.cstb.fr/thematiques-en-ligne/242-thematique-en-ligne-amenagements-paysagers.html)** [consulté le 28/02/2023]

**<https://www.natural-solutions.eu/solutions-numeriques-gestionnaires-espaces-verts>** [consulté le 28/02/2023]

#### **Rappel des capacités visées**

#### **Capacité 8 « Elaborer un projet d'aménagement paysager » correspondant au bloc de compétences B 8 : « Création d'aménagements paysagers »**

- C8.1 Analyser le site à aménager dans son contexte au regard d'une commande
- C8.2 Concevoir un projet d'aménagement paysager
- C8.3 Présenter un projet d'aménagement paysager

#### **Finalités de l'enseignement**

Cet enseignement répond au champ de compétence **Création d'aménagements paysagers** dont la finalité est de **concevoir et de présenter un projet d'aménagement paysager multifonctionnel adapté à la demande du commanditaire et à son environnement dans un contexte de transition écologique**.

La fiche de compétences correspondante peut utilement être consultée. <https://chlorofil.fr/diplomes/secondaire/btsa/ap/ap-2024>

Cet enseignement pluridisciplinaire vise à mettre en situation les apprenants afin de développer leurs qualités d'analyse, de synthèse, de conception, de projection et de communication au cours du processus d'élaboration d'un projet d'aménagement paysager. Cet enseignement doit être conduit selon une approche systémique adossée à une commande. Selon les situations, les apprenants sont amenés à travailler sur une partie d'un projet complexe ou sur un projet de dimension plus modeste qui peut être issu d'une commande formulée en langage commun. L'enseignement vise à ce que le titulaire du BTSA Aménagements Paysagers soit en capacité de proposer un projet et d'assurer la production des documents nécessaires à sa présentation et à sa réalisation.

Les notions abordées dans le champ du numérique sont à mettre en lien avec le cadre de référence européen DIGCOMP [Digital Competencies] et sa déclinaison française le cadre de référence des compétences numériques (CRCN) conformément à l'article D. 121-1 du Code de l'éducation afin de préparer au mieux les apprenants à la certification Pix qui intervient en fin de classe de seconde année de BTSA.

#### **Recommandations pédagogiques pour l'enseignement des TIM**

**L'enseignement des TIM est mobilisé pour l'atteinte de la C8.1, de la C8.2 et de la C8.3.** 

## **C8.1 Analyser le site à aménager dans son contexte au regard d'une commande**

**Les outils de type SIG utilisant notamment la géolocalisation et les bases de données sont utilisés pour analyser le territoire** : Qgis, Arcgis online, Géoportail, IGN édugéo, SIGEA…

Les enseignants initient les apprenants à l'utilisation de cartes interactives et à l'intégration de bases attributaires. Les différents formats d'échanges de données sont vus : csv, txt, KML, GeoJSON, shp, shx, dbf, etc.

**Les données en nombre** (data.gouv.fr, opendata.paris.fr, insee.fr, sites des DRAAF, CNRS BBES, INERIS) sont recherchées, traitées et utilisées pour documenter l'analyse. Les enseignants insistent sur la structure des bases de données, le dictionnaire des données et forment les apprenants sur leur mise en qualité de manière à pouvoir les exploiter et les traiter (suppression des doublons, des enregistrements vides, des champs inutiles au traitement, anonymisation, etc.) de manière à respecter les concepts de la sobriété numérique (diminution du poids des fichiers) et la réglementation en vigueur (RGPD). Les enseignants peuvent ici rappeler les règlementations sur les données (RGPD, Data Governance Act…).

Les traitements de données sont ensuite effectués soit à l'aide d'un tableur soit à l'aide d'un SGBDr pour répondre à la problématique à étudier. Les traitements vont jusqu'au croisement des données. Les données sont ensuite représentées soit sous forme de cartes, soit sous forme de graphiques variés ou de tableaux de bord. L'usage de logiciels de Business Intelligence type power BI peut être envisagé dans le prolongement de ce qui a été vu en baccalauréat professionnel et en baccalauréat technologique.

**La photographie numérique et la vidéo** (Photofiltre, Filmora, Photoshop…) sont abordées comme outils de prises de données en vue d'étayer l'analyse. Les prises de vues peuvent être effectuées via un smartphone, un APN, une tablette ou un drone si nécessaire et lorsque la réglementation le permet. Les enseignants peuvent ici rappeler les aspects règlementaires liées aux images numériques et aux usages des drones. L'enseignant veille à ce que les images ou vidéos captées soient géolocalisées de manière à permettre leur réemploi ultérieur notamment pour représenter le paysage sous forme de dessin (outliner) en 2D ou 3D grâce à des logiciels spécifiques tels que 1,2,3 catch ou encore Sketchup. Les différents formats vidéo et photos sont présentés et leur avantages et inconvénients rappelés.

Concernant la veille réglementaire, les enseignants incitent les apprenants à mettre en place dans le cadre de leur projet une veille réglementaire automatisée pouvant utiliser des outils tels que Scoop.it, Paper.li, Pearltrees Google alerts, Feedly ou Netvibes.

## **C8.2 Concevoir un projet d'aménagement paysager**

**En terme de gestion de projet les étudiants sont formés à l'utilisation d'un outil de carte mentale** (Mindmapping) pour présenter les étapes du projet : Méthode WBS, Matrice EISENHOWER, To Do Map, « Project Canvas », Project Mapping. Les cartes mentales réalisées peuvent être interactives et embarquer du contenu sous différentes formes (texte, image, vidéo, plans, photos, etc).

**Les outils de conception assistée par ordinateur (CAO), de dessin assisté par ordinateur (DAO) 2D et 3D, de visites virtuelles et de réalité augmentée sont utilisés** : jardicad, autodesk, Lumnion, architecte3D, Google SketchUp, DreamPlan, eDraw Garden Design Software, Home Designer Architectural, Professional Landscape Design Software, Edificius-Land, Inskape, Nova. Il ne s'agit pas ici d'être exhaustif mais d'exploiter le logiciel qui parait le plus approprié au projet de l'apprenant. Remarque : beaucoup de logiciels sont intéressants mais certains sont vieillissants. Il convient de s'assurer

entre-autres que les logiciels proposent :

- Mode d'affichage de plan 3D, 2D et plan (possibilité d'alterner facilement)
- Création à partir des photographies
- Prise en main immédiate du logiciel, apprentissage rapide et intuitif, présence de tutoriels vidéo
- Bibliothèque d'objets et de végétaux importante (plusieurs milliers)
- Promenade en 3D dans le futur jardin
- Simulation de l'évolution des végétaux dans les différents espaces verts.

La plupart des logiciels proposent une version gratuite et une version payante. La version gratuite donne accès au logiciel mais avec des **fonctionnalités limitées** (nombre de végétaux, nombre de photos à importer, textures limitées…). Dans un premier temps, il est conseillé de télécharger la version gratuite pour se faire une idée puis ensuite d'acheter la version payante si le logiciel convient.

Une attention particulière est portée à l'interopérabilité entre les outils de CAO/DAO et les outils de SIG préalablement utilisés dans la phase de diagnostic de manière à ce que les apprenants puissent réemployer leurs relevés de terrain pour réaliser leurs fonds de plan ou localiser et situer sur les plans des éléments importants à conserver ou autres.

Les lunettes de réalités virtuelle ou tout autre dispositif (vidéo projection holographique) permettant la visualisation 3D peuvent être utilisés pour mieux se rendre compte de la conception réalisée. Les enseignants insistent sur les possibles utilisations de ces matériels et sur leurs critères de choix. Ils peuvent pour cela s'appuyer sur des visites chez des professionnels, dans des salons ou sur des démonstrations de matériels.

#### **C8.3 Présenter un projet d'aménagement paysager**

Les apprenants sont initiés à l'utilisation des outils de Présentation assistée par ordinateur (PréAO), à l'infographie, à la création de vidéos numériques de type teaser, à la visite virtuelle de jardins. Sans être exhaustif, on recherche les outils numériques les mieux adaptés à la situation de communication du projet. Pour la PréAO, les enseignants peuvent présenter des logiciels et applications tels que : Impress,

Powerpoint, Google slides, Prezi, Powtoon.

Pour réaliser des infographies les enseignants peuvent présenter des logiciels et applications tels que : Canva, Piktochart, Genial.ly, Infogr.am, Visme, adobe Express. Attention ces applications sont limitées en mode gratuit.

Pour réaliser des vidéos de type Teaser ou pitch, les enseignants peuvent présenter des logiciels et applications tels que : filmora, Movavi, Avidemux, Openshot sur un ordinateur ou Quik, Videoleap (pour Android ou IOS) ou iMovie (IOS uniquement) sur smartphone.

Pour faire découvrir des jardins via des visualisations 3D ou des visites virtuelles, les enseignants peuvent présenter des logiciels et applications tels que : Lumion 3D, 3D Architecte, Sketchup pro, Matterport, Les fonctionnalités des applications de visites virtuelles les plus importantes sont le *vison real tour*, la mise en scène virtuelle, les fonctionnalités de *leap motion*, la visualisation à 360°, la portabilité sur les appareils mobiles. Là encore, les enseignants insistent sur les possibles utilisations de ces logiciels et applications et sur leurs critères de choix. Ils peuvent pour cela s'appuyer sur des visites ou des démonstrations faites par des entreprises de conception paysagère ou des bureaux d'études.

Dès lors qu'ils réalisent et diffusent des supports communicables dans le cadre de leur projet et qu'ils créent des contenus digitaux, l'attention des apprenants doit être attirée par les enseignants sur les règles de publication sur le Web (Réseau social professionnel, sites, open vs private datas, droit d'auteur, droit à et de l'image, …) et sur le respect du RGPD (Règlement Général de Protection des Données).

## **Sitographie indicative concernant le module 8**

<https://mmdfrance.fr/solutions/projets/>[consulté le 28/02/2023] <https://www.xmind.net/embed/H2AC/> [consulté le 28/02/2023] [https://www.pdfprof.com/PDF\\_Doc\\_Telecharger\\_Gratuits.php?q=-19PDF576-](https://www.pdfprof.com/PDF_Doc_Telecharger_Gratuits.php?q=-19PDF576-FREEMIND+ET+LA+GESTION+DE+PROJET) [FREEMIND+ET+LA+GESTION+DE+PROJET](https://www.pdfprof.com/PDF_Doc_Telecharger_Gratuits.php?q=-19PDF576-FREEMIND+ET+LA+GESTION+DE+PROJET) [consulté le 28/02/2023] <https://www.lasuitenova.fr/default.aspx> [consulté le 28/02/2023] [https://www.youtube.com/watch?v=4-Hwk\\_z8cx0](https://www.youtube.com/watch?v=4-Hwk_z8cx0) [consulté le 28/02/2023] <https://www.lasuitenova.fr/videoscontest.aspx> [consulté le 28/02/2023] <https://www.lumion3d.fr/>[consulté le 28/02/2023] <https://www.3d-architecte.com/>[consulté le 28/02/2023] <https://www.sketchup.com/fr/plans-and-pricing/sketchup-pro>[consulté le 28/02/2023] <https://go.matterport.com/VT-FR.html>[consulté le 28/02/2023]

## **Les TIM peuvent être utilement mobilisées pour l'atteinte des capacités C5 et C6**

Les enseignants TIM **pourront outiller numériquement** les apprenants au travers de situations interdisciplinaires ou en attirant l'attention des enseignants concernés par les C5 et C6.

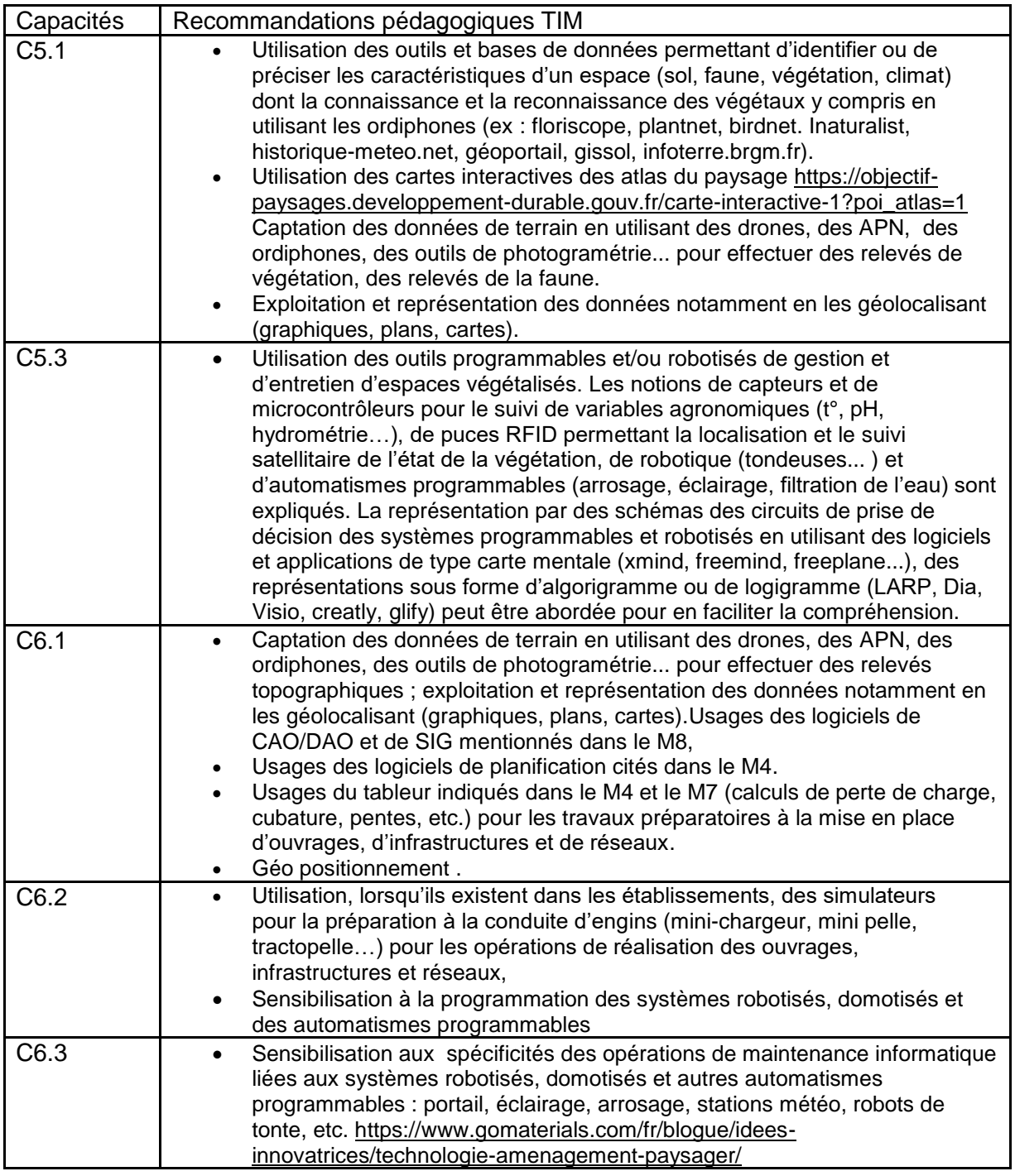

## **Les TIM et la pluridisciplinarité**

Les TIM peuvent être plus particulièrement mobilisées pour la mise en œuvre des quatre thèmes pluridisciplinaires suivant, spécifiques au BTSA Aménagements Paysagers :

- \* Étude faunistique et floristique d'un espace
- \* Numérique, robotique et domotique en aménagement paysager
- \* Composantes et représentations des espaces aménagés

\* Encadrement d'équipes et conduite de chantiers.